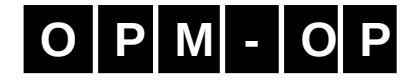

## **OPMRUN Graphical User Interface For OPM Flow**

**David Baxendale (Author) Joakim Hove (Presenter)**

> **OPM-OP AS** Heyerdahlsvei 12b 777 Oslo, Norway<br><u>F:</u> +(47)-9268-5704

T: +(47)-9268-5704 F: +(47)-9268-5704 E: support@opm-op.com

#### **O P M - O P OPMRUN** A Graphical User Interface For OPM Flow

#### **COPYRIGHT**

This file is part of the Open Porous Media project (OPM). OPM is free software: you can redistribute it and/or modify it under the terms of the GNU General Public License as published by the Free Software Foundation, either version 3 of the License, or (at your option) any later version. The accompanying Python script is made available under the Open Database License:

<http://opendatacommons.org/licenses/odbl/1.0/>.

Any rights in individual contents of the database are licensed under the Database Contents License: <http://opendatacommons.org/licenses/dbcl/1.0/>

OPM is distributed in the hope that it will be useful, but WITHOUT ANY WARRANTY; without even the implied warranty of MERCHANTABILITY or FITNESS FOR A PARTICULAR PURPOSE. See the aforementioned GNU General Public Licenses for more details.

Copyright (C) 2020 Equinox International Petroleum Consultants Pte. Ltd.

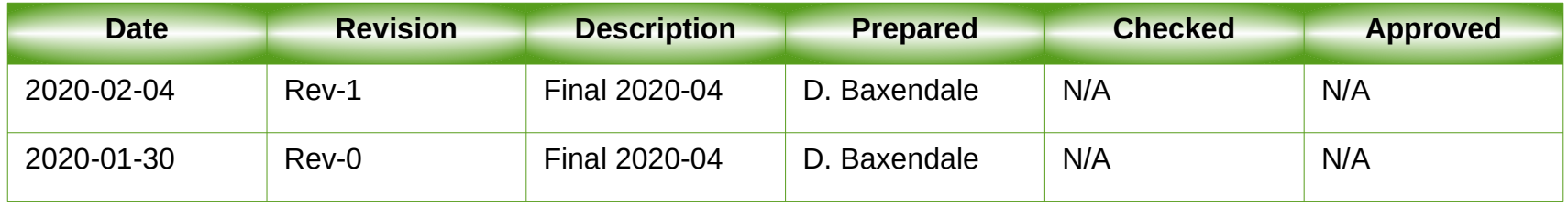

## **O P M - O P** OPMRUN: What Is It?

- A graphical user interface to OPM Flow that has similar functionality to the commercial simulator's ECLRUN program.
- Target audience are Reservoir Engineers in a production environment. Developers and  $\bullet$ experienced Linux users will already have compatible work flows.
- Allows editing and management of OPM Flow's run time parameters. Default parameters are automatically loaded from OPM Flow, and the user can reset the default set either from a parameter or \*.PRT file. Editing of a job's parameter file is also available.
- Allows simulation jobs to be queued and run in either foreground (under OPMRUN), or background (in an xterm terminal session). All jobs in the queue can be set to run in NOSIM mode or RUN mode.
- Foreground jobs can be killed from OPMRUN.
- Queues can be edited, saved and loaded.
- Jobs can be compressed to save space (\*.DATA and all OPM Flow output files) and uncompressed.
- **OPM Flow Keyword Generator New Application (this presentation).**
- Written in Python 3 and tested under Unbuntu-Mate 18.04 TLS.
- Compiled binary version should work on all Linux systems, no need to install dependencies or Python.

#### **O P M - O P** OPMRUN A Graphical User Interface For OPM Flow

#### *OPMRUN KEYWORD GENERATOR (OPMKEYW)*

- Objective:
	- Generate OPM Flow keywords in a consistent manner and make the generation of a "deck" of keywords relatively straight forward.
	- Able to be used with any editor via cut and paste.
	- Able to create and edit existing keyword templates.
	- **Target audience are Reservoir Engineers and Developers.**
- Application:
	- Based on the Apache Velocity Template Language ("VTL"). The templates can therefore also be used with any editor that supports VTL, jEdit for example.
	- One template per keyword, with formatting the same as the OPM Flow manual. Over 450 templates are currently implemented.
	- One can also customize the existing templates as well as creating User defined templates by including the templates in the template directory and following the VTL language syntax.
	- Keywords filtered by Section in alphabetic order, and can also list all the keywords.
	- Multiple keywords can be generated at a time and copied to the clipboard or saved to a file.
	- **Section keywords (RUNSPEC, GRID, EDIT, PROPS, SOLUTION, SUMMARY and SCHEDULE) can** optionally generate a set of keywords for the section.
	- The keywords are examples, one still has to edit the resulting deck with the actual required data, but the format with comments should make this a straight forward process.

- **o** OPMRUN options have been expanded to include the "template directory" and the "author property" fields.
- The "author œ. property" fields are used in some templates to document the file.
- Note if a "author property" field is not defined then the template variable will be output instead – this can easily be deleted in the application.

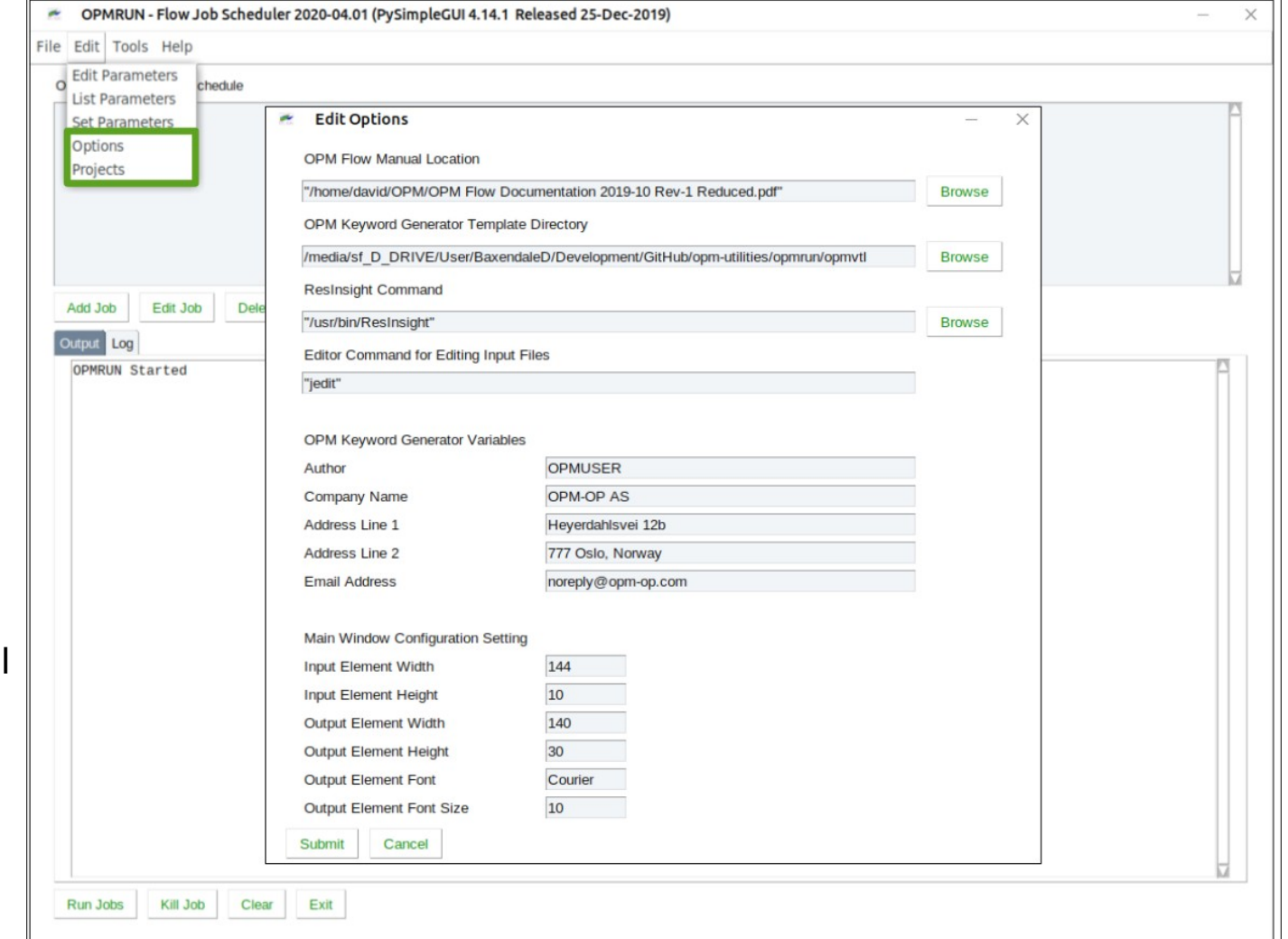

- **•** The Keyword Generator is located under the "Tools" menu "Deck Generator" option.
- **Additional Deck** Generator applications are planned for future versions.

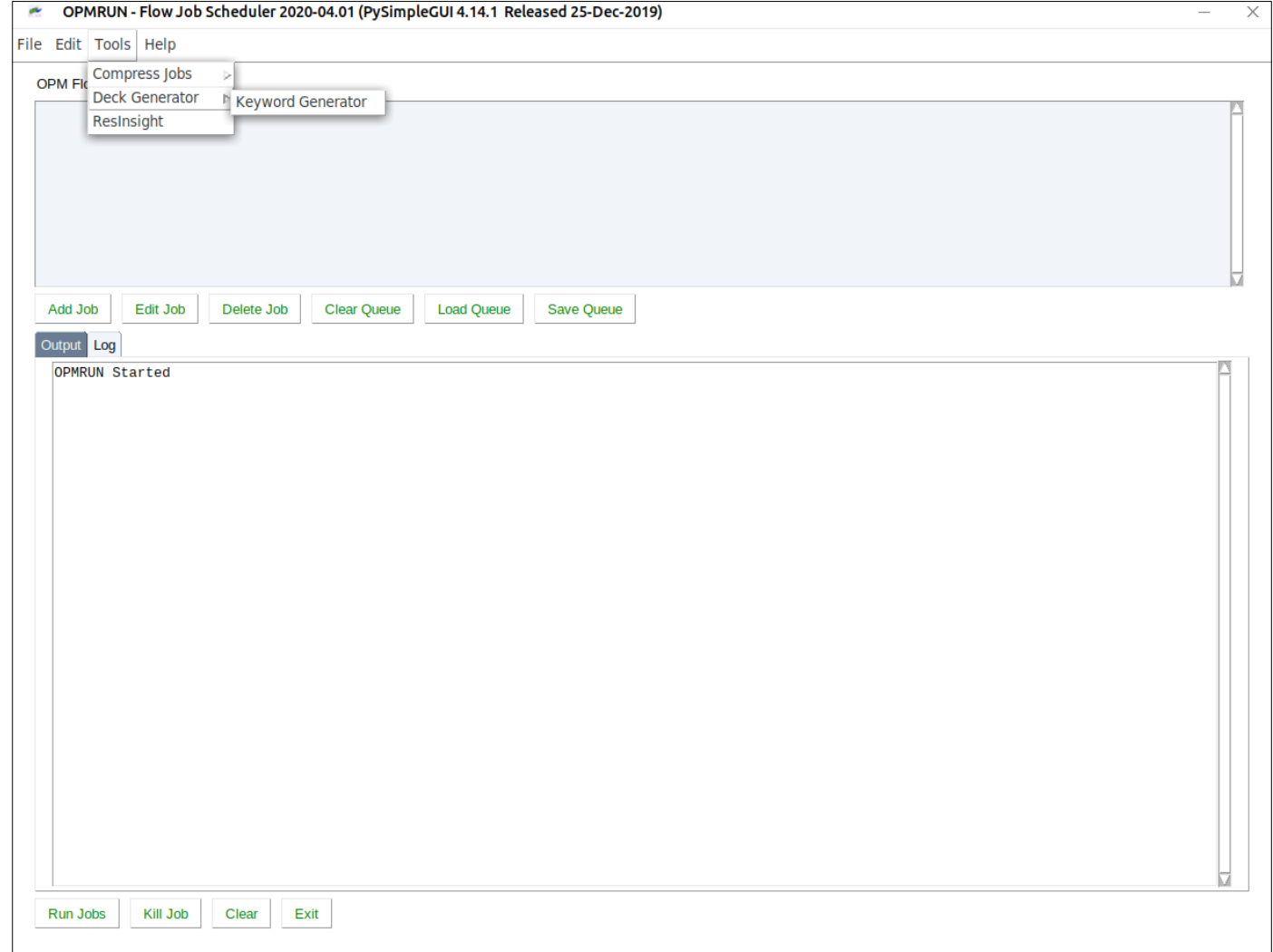

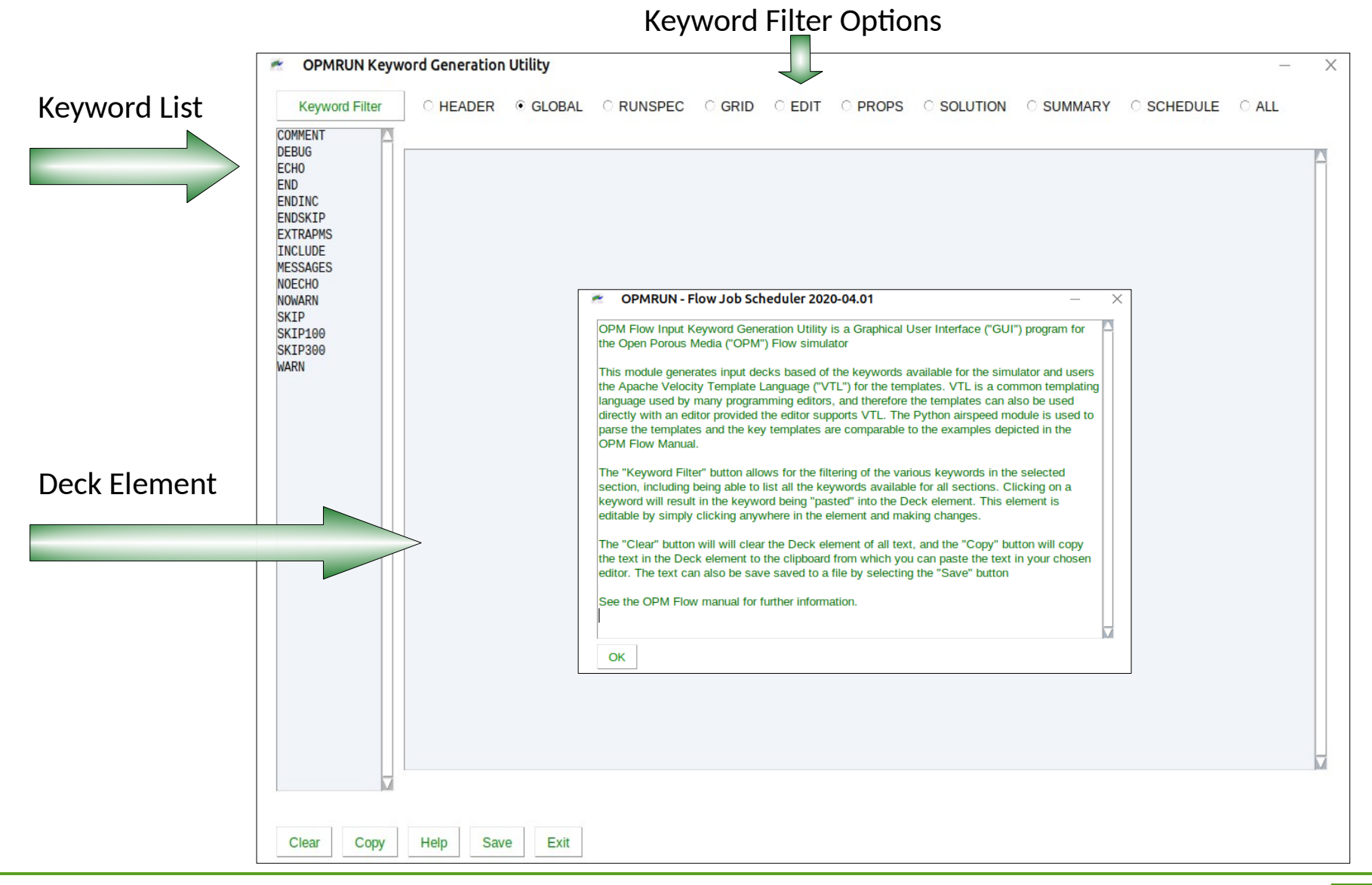

- **OPMRUN Keyword Generation Utility** ø,
- The Keyword Filter button allows for the filtering of the various keywords in the selected section, including being able to list all the keywords available for all sections.
- The HEADER  $\bullet$ section allows for a start and end of file comment headers.
- Clicking on a keyword will result in the keyword being "pasted" into the Deck Element.

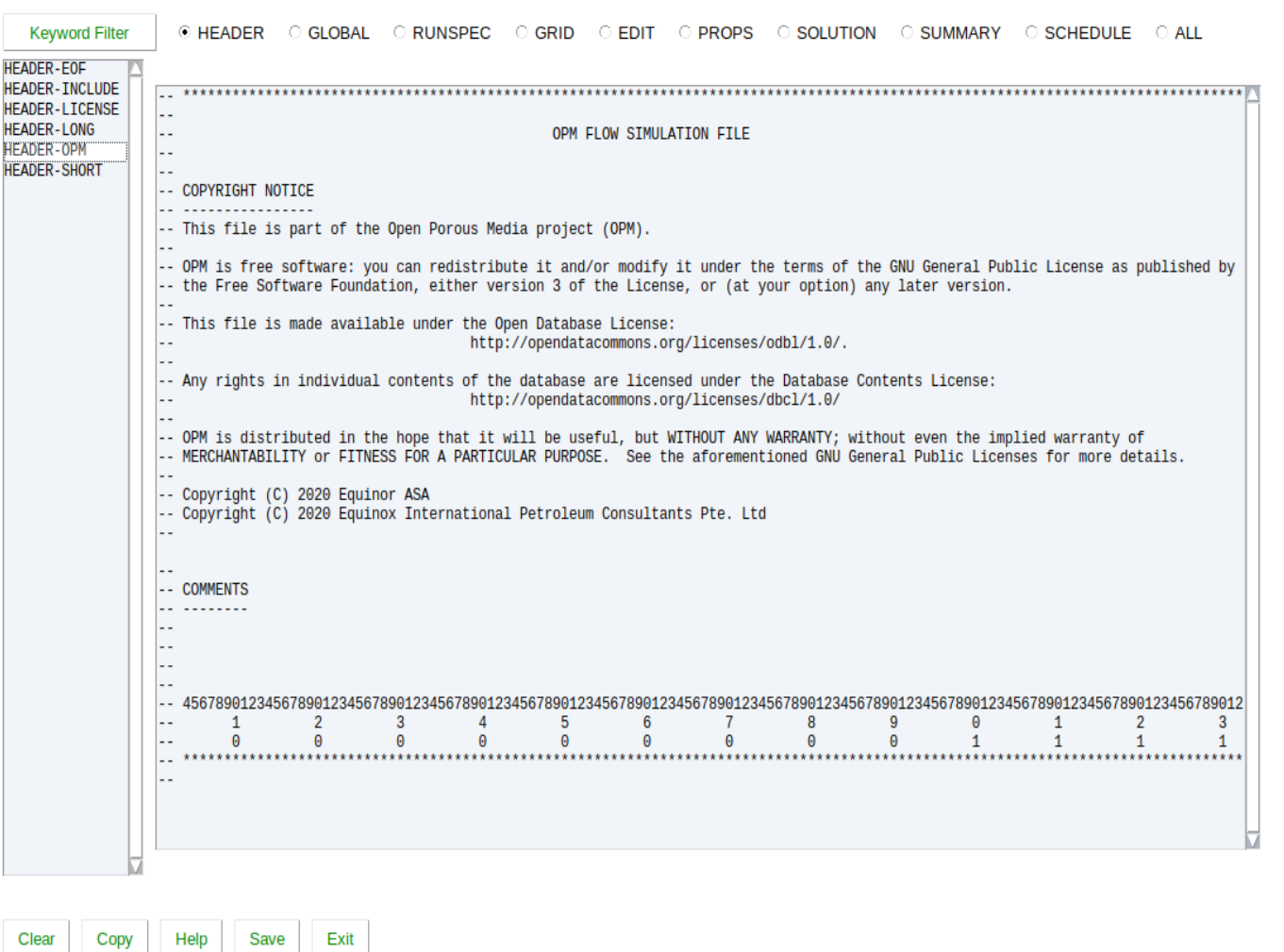

**OPMRUN Keyword Generation Utility** The Deck Element **Keyword Filter** CHEADER CGLOBAL **C RUNSPEC GRID C EDIT PROPS SOLUTION SUMMARY SCHEDULE O** ALL is editable by **HEADER-EOF HEADER-INCLUDE** simply clicking **HEADER-LICENSE HEADER-LONG** OPM FLOW SIMULATION FILE anywhere in the **HEADER-OPM HEADER-SHORT** element and -- COPYRIGHT NOTICE making changes. -- This file is part of the Open Porous Media project (OPM). -- OPM is free software: you can redistribute it and/or modify it under the terms of the GNU General Public License as published by **Journal** Use the "Clear" -- the Free Software Foundation, either version 3 of the License, or (at your option) any later version. button to clear the -- This file is made available under the Open Database License: http://opendatacommons.org/licenses/odbl/1.0/. Deck Element -- Any rights in individual contents of the database are licensed under the Database Contents License: display. Note that http://opendatacommons.org/licenses/dbcl/1.0/ OPM is distributed in the hope that it will be useful, but WITHOUT ANY WARRANTY; without even the implied warranty of this will cause all MERCHANTABILITY or FITNESS FOR A PARTICULAR PURPOSE. See the aforementioned GNU General Public Licenses for more details. changes to be -- Copyright (C) 2020 Equinor ASA -- Copyright (C) 2020 Equinox International Petroleum Consultants Pte. Ltd deleted.-- COMMENTS Base Case run for testing MULTX keywords. 456789012345678901234567890123456789012345678901234567890123456789012345678901234567890123456789012345678901234567890123456789012345678901234567890123456789012  $\mathbf{1}$  $\overline{2}$ 3  $\overline{4}$ 5 6  $\overline{7}$ 8 9  $\boldsymbol{\Theta}$  $\mathbf{1}$  $\overline{2}$ 3  $\theta$  $\Theta$  $\boldsymbol{\theta}$ Clear Copy Help Save Exit

- $\bullet$  If a keyword requires a file, for example, the INCLUDE and LOAD keywords, then a dialog box is presented to enable the file to be selected.
- Will also allow one to select the file name format, after the file has been selected.
- The COMMENT keyword, is not an actual keyword, but a comment block to make the deck more readable.

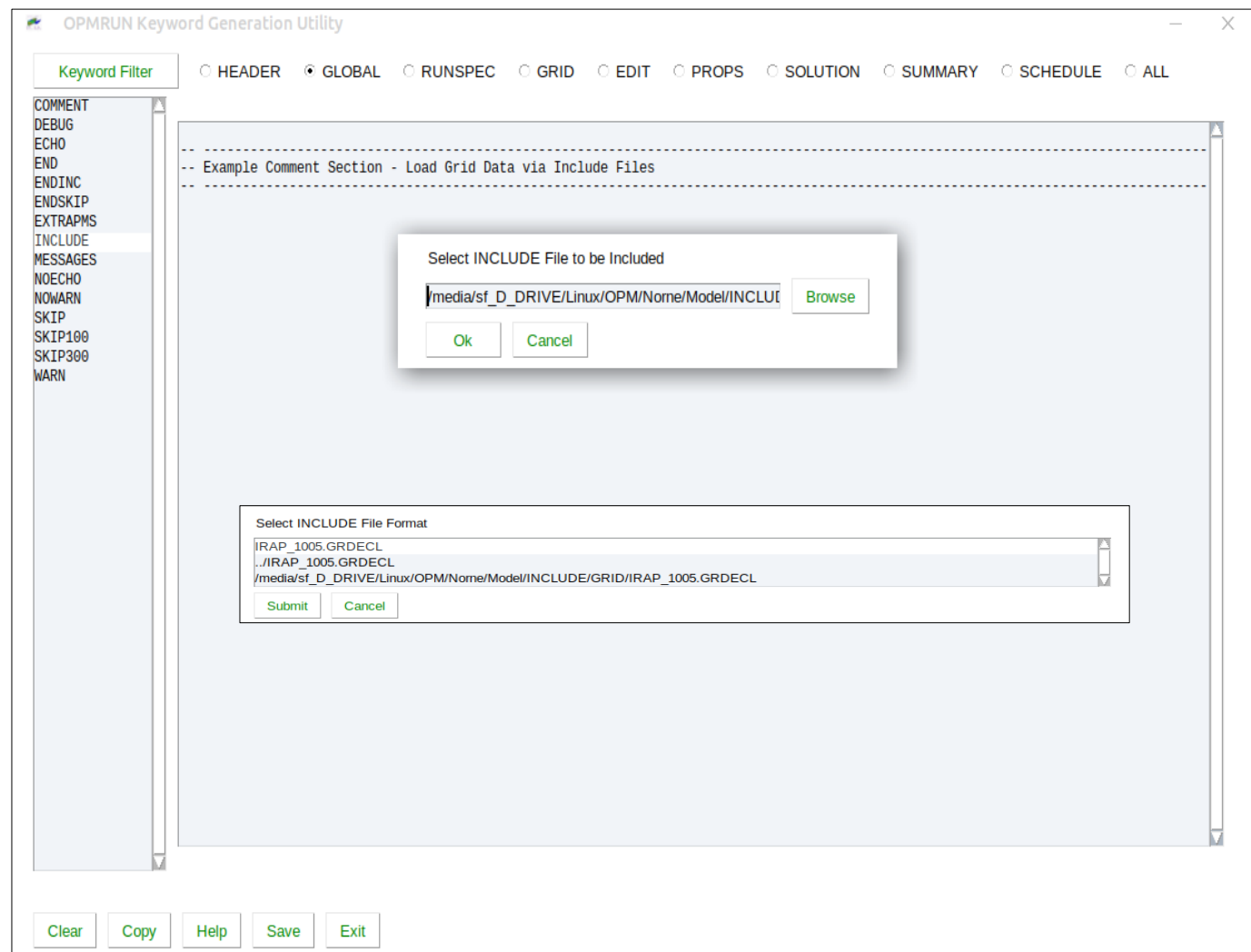

- Selecting a Section keyword (RUNSPEC, GRID, EDIT, PROPS, SOLUTION, SUMMARY, and SCHEDULE) will give an option to generate a representative set of keywords for that section.
- One can therefore generate a complete input deck in a matter of minutes.
- **•** However, you still have to edit this with your actual data.

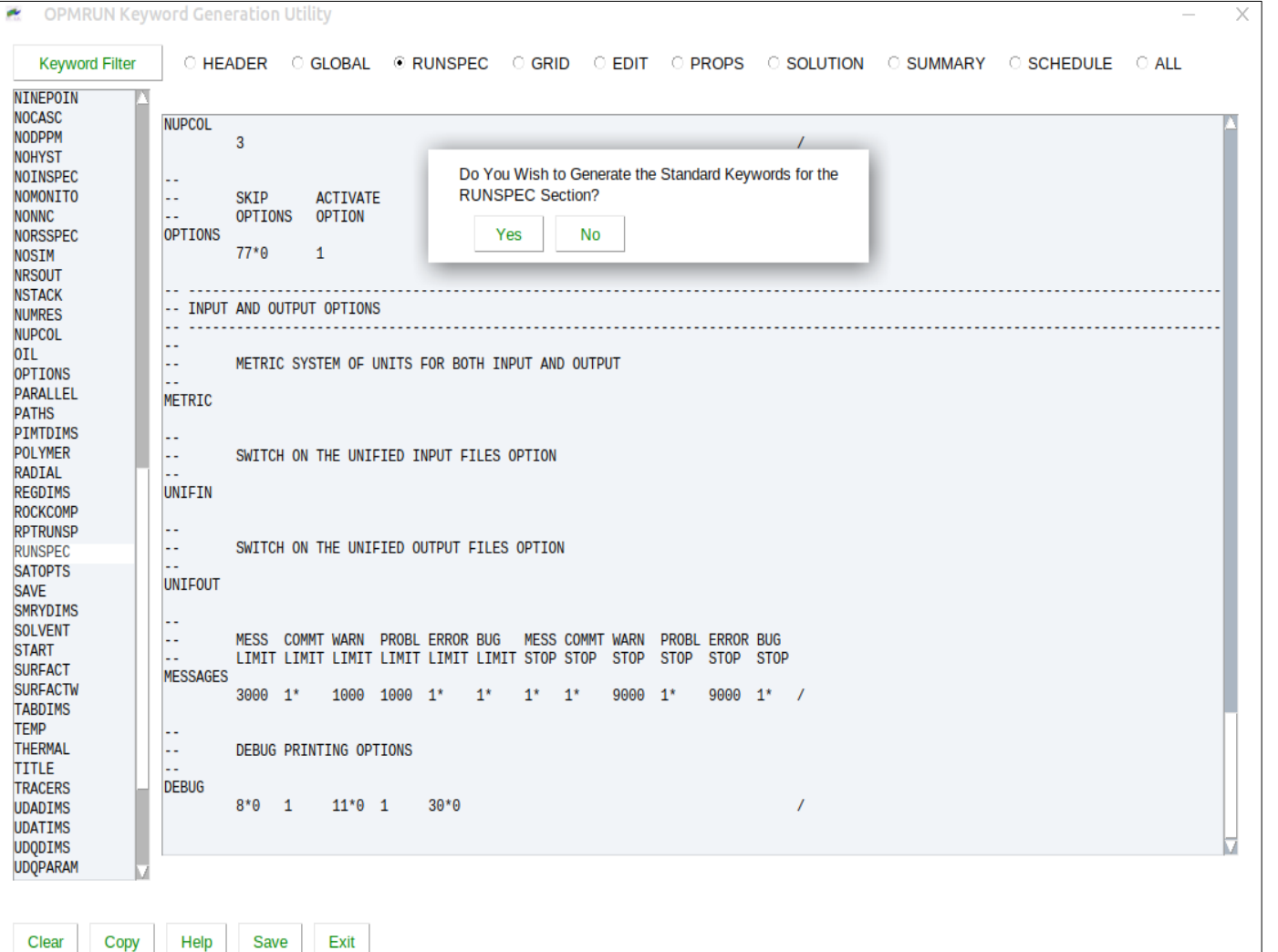

- **G** For The SCHEDULE Section keyword, one can also generate a date schedule from a start year to and end year, using Annual, Quarterly, or Monthly time steps.
- A standard report is written at the beginning of each year and is subsequently switch off for intermediate Quarterly and Monthly time steps.

A final report is written at the end of the run.

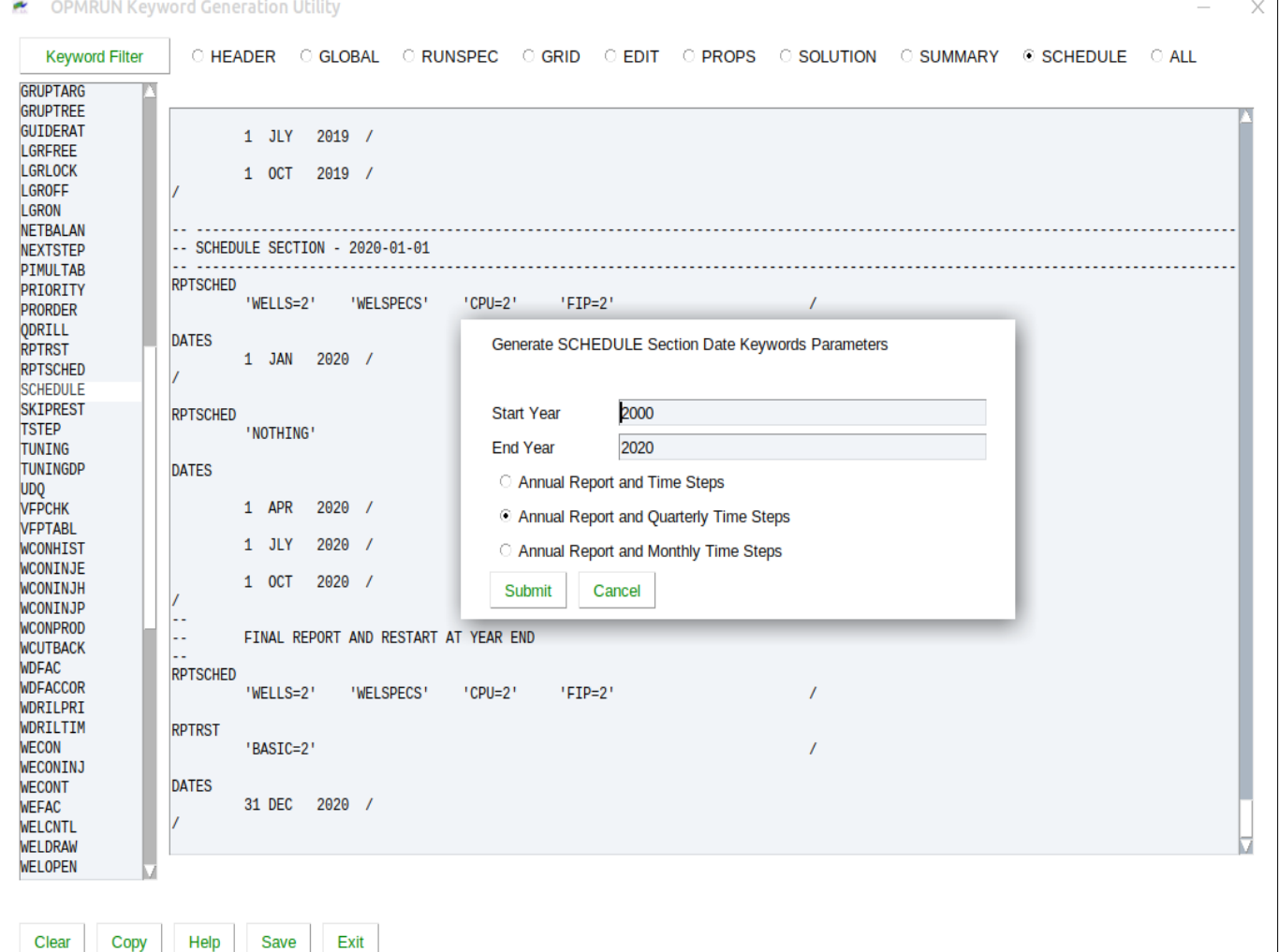

- Use the "Copy" button to copy the data in the Deck Element to the clipboard, which can then be pasted into your favorite editor.
- Alternatively, one can save the data directly to a \*.DATA or \*.INC file for further editing and processing.

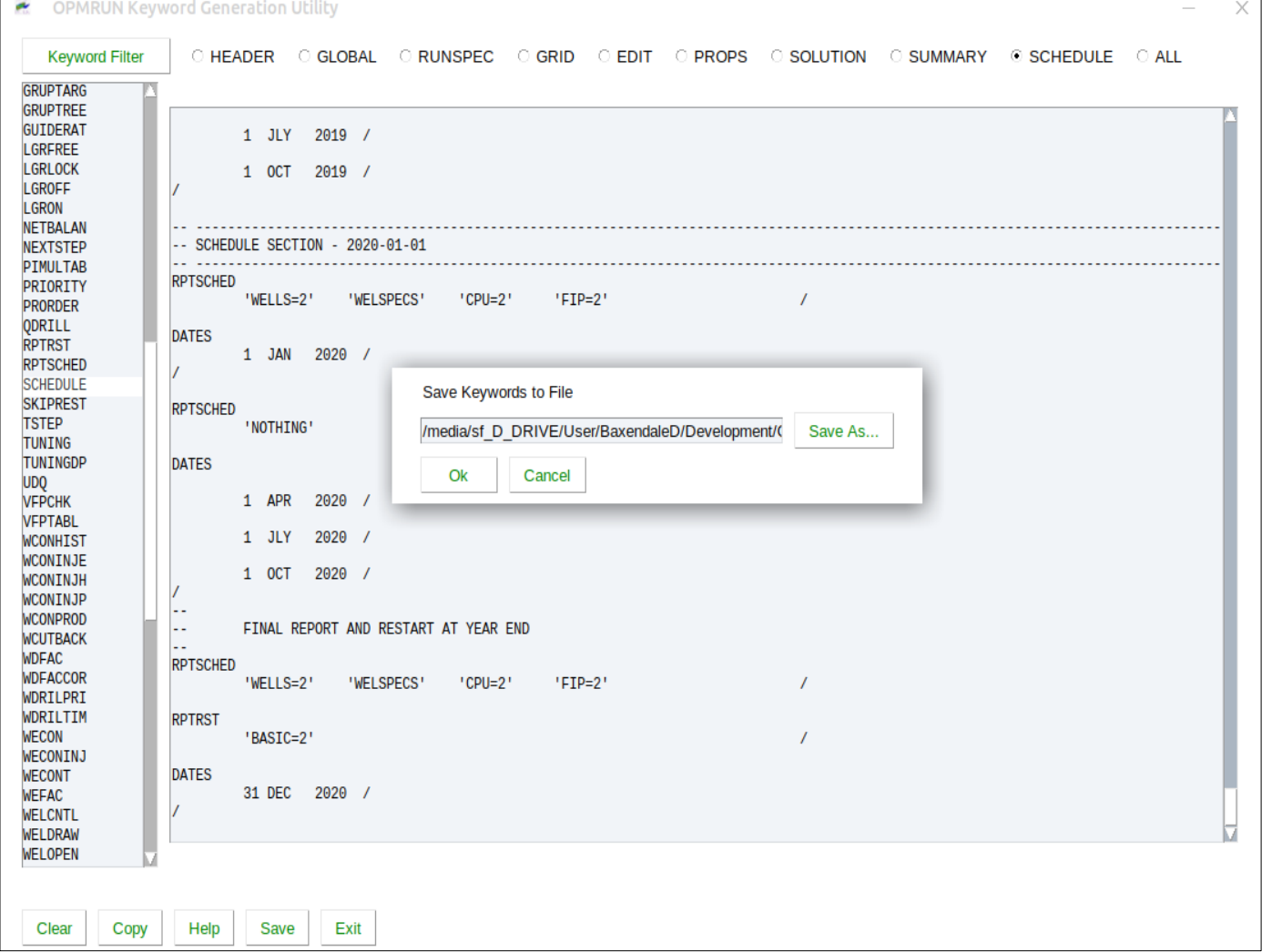

**OPMRUN Keyword Generation Utility** 

THE

**WAR** 

- After selecting a keyword, right clicking on the keyword allows one to load the actual template for the keyword.
- One can then edit  $\bullet$ the template and save the changes back to the same template or another template.
- Probably a good idea to save as a separate template.
- The Template Help option displays a brief introduction to VTL.

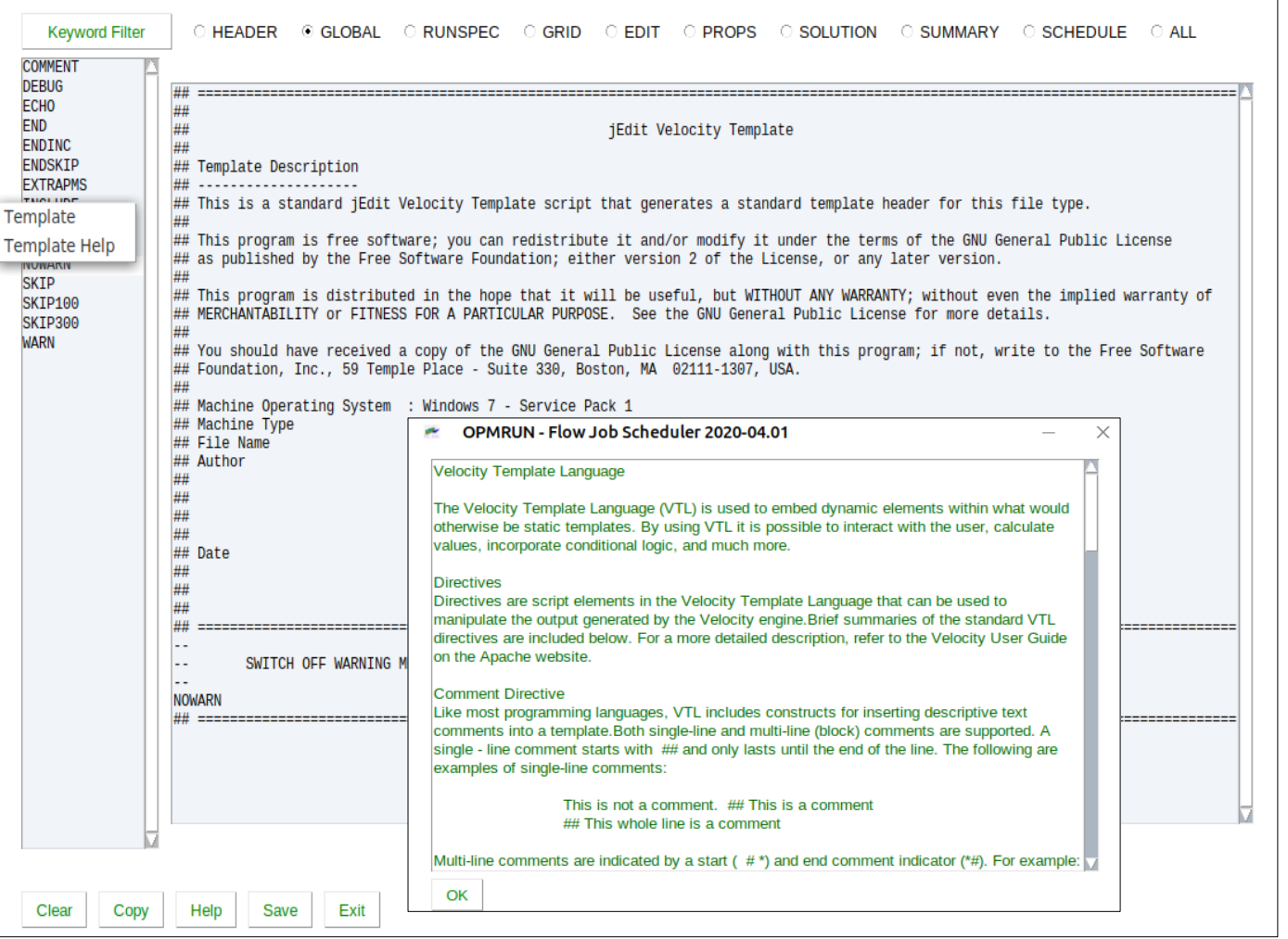

 $\times$ 

- **•** Status:
	- Currently under going final testing. Once complete will be uploaded to GitHub together with documentation.
	- The Keyword Generator can also be used standalone, but the preferred application is within OPMRUN to leverage Project directories etc.
	- The standard alone version is operating system independent, just need Python and the various modules.
	- Considering generating standalone binaries, downloadable from the company's web site, if there is a need.
	- Considering generating additional Deck Generator applications:
		- Deck Sensitivity Generator: Using an existing input deck, generate sensitivity runs via parameter substitution based on Full Factorial or an Experimental Design. Generate queue and optionally run all the jobs.
		- Deck Production Generator: Load CSV file with production data and generate an OPM Flow SCHEDULE section using the WCONHIST keyword.
		- Deck DST Generator: Load a CSV containing DST pressure gauge data and a CSV file containing DST rate data and generate an OPM Flow SCHEDULE section using the WCONHIST keyword, with automatic merging of the two data sets and user defined sampling (5, 10 minutes etc).
	- Feedback welcome on current application and future developments.

#### **O P M - O P OPMRUN** A Graphical User Interface For OPM Flow

# End of Presentation